## Activité « Marinetraffic/google map »

Avertissement : Il est recommandé mais pas obligatoire d'utiliser Google Chrome pour cette activité.

## Consigne 1-Rendez vous sur le site: https://www.marinetraffic.com (tapez Marinetraffic dans votre navigateur) Consigne 2-Sélectionnez la langue française pour votre confort.

1-D'après vous, à quoi correspondent les points que vous voyez ?

Consigne 3-Dans « filtre de navire »(vessel filters), sélectionnez seulement « Citerne » (Tankers).

2-D'après vous, quel type de marchandises transportent ces navires (deux réponses attendues)?

3-Repérerez les trois principales routes maritimes mondiales empruntées par les navires-citernes, et reportez-les sur la carte ci-dessous avec des flèches.

Consigne 4-Dans « filtre de navire »(vessel filters), sélectionnez seulement « faire de la pêche » (fishing).

4-A quoi servent ces navires d'après vous ? 5-Repérez les 5 principales zones de pêches mondiales, et reportez-les sur la carte ci-dessous avec des cercles. 4-Expliquez ce que signifie « navire de charge » (cargo vessels) (expliquez ce qu'ils transportent). 

Consigne 5-Recherchez le navire « HMM Hambourg » (n'oubliez pas de sélectionner « navire » en bas) et cliquez dessus.

6-Remplissez la carte d'identité du navire :

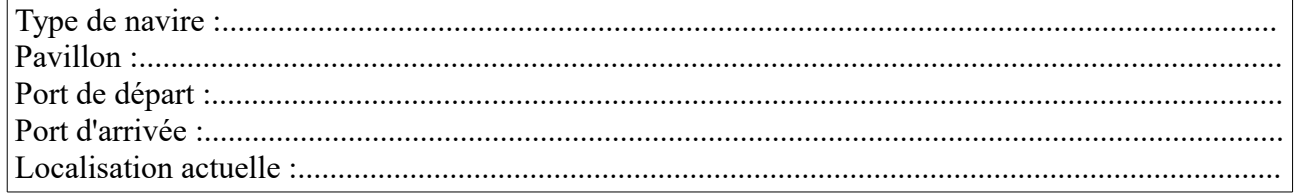

## **Consigne 6-Rendez-vous sur le site Google map.**

-Recherchez sur Google Map puis localisez et nommez sur votre carte les lieux de passages stratégiques qui suivent :

- Détroit de Gibraltar
- Détroit de Malacca
- Détroit de Bab El Mandeb
- Canal de Panama
- Canal de Suez
- Détroit d'Ormuz

-Recherchez sur Google Map puis localisez et nommez sur votre carte les ports qui suivent :

- Rotterdam
- Shanghai
- Hong Kong
- Singapour
- New York
- Tokyo

-Déduisez-en les trois principales régions d'échanges maritimes mondiaux. Localisez et nommez ces régions sur votre carte.